# САРАТОВСКИЙ ГОСУДАРСТВЕННЫЙ УНИВЕРСИТЕТ Кафедра динамического моделирования и биомедицинской инженерии

# CАРАТОВСКИЙ ФИЛИАЛ ИНСТИТУТА РАДИОТЕХНИКИ И ЭЛЕКТРОНИКИ ИМ. В.А. КОТЕЛЬНИКОВА РАН

**А.С. КАРАВАЕВ, В.И. ПОНОМАРЕНКО, С.Б. ВЕНИГРУЕНИЯ** 

# **ЧАСТОТНЫЕ ХАРАКТЕРИСТИКИ ЛИНЕЙНЫХ ЦЕПЕЙ ПЕРЕМЕННОГО ТОКА (RC-ФИЛЬТРЫ)**

Учебно-методическое пособие Саратовский государственный университет

Cаратов 2009

УДК 530.18

Б53

Б53 Караваев А.С., Пономаренко В.И., Вениг С.Б. Частотные характеристики линейных цепей переменного тока (RC-фильтры). Учебно-методическое пособие для студентов факультета нано- и биомедицинских технологий. Саратов, 2009. 20 с. биомедицинских технологий. Саратов, 2009. 20 с.

Рецензент: д.ф.-м.н. Селезнев Е.П.

© Караваев А.С., Пономаренко В.И., Вениг С.Б. 2009

Представлены основные сведения о принципах работы частотноизбирательных RC-фильтров. Описаны фильтры нижних и верхних частот, полосовые и режекторные фильтры. Дается представление о методике работы с современными измерительными приборами – осциллографом и генератором. Приведены практические задания для физического эксперимента с такими цепями. ономедицинских гехнологии, саратов, 2009, 2019, 2019, 2019, 2019, 2019, 2019, 2019, 2019, 2019, 2019, 2019, 2019, 2019, 2019, 2019, 2019, 2019, 2019, 2019, 2019, 2019, 2019, 2019, 2019, 2019, 2019, 2019, 2019, 2019, 2019 Оглавление

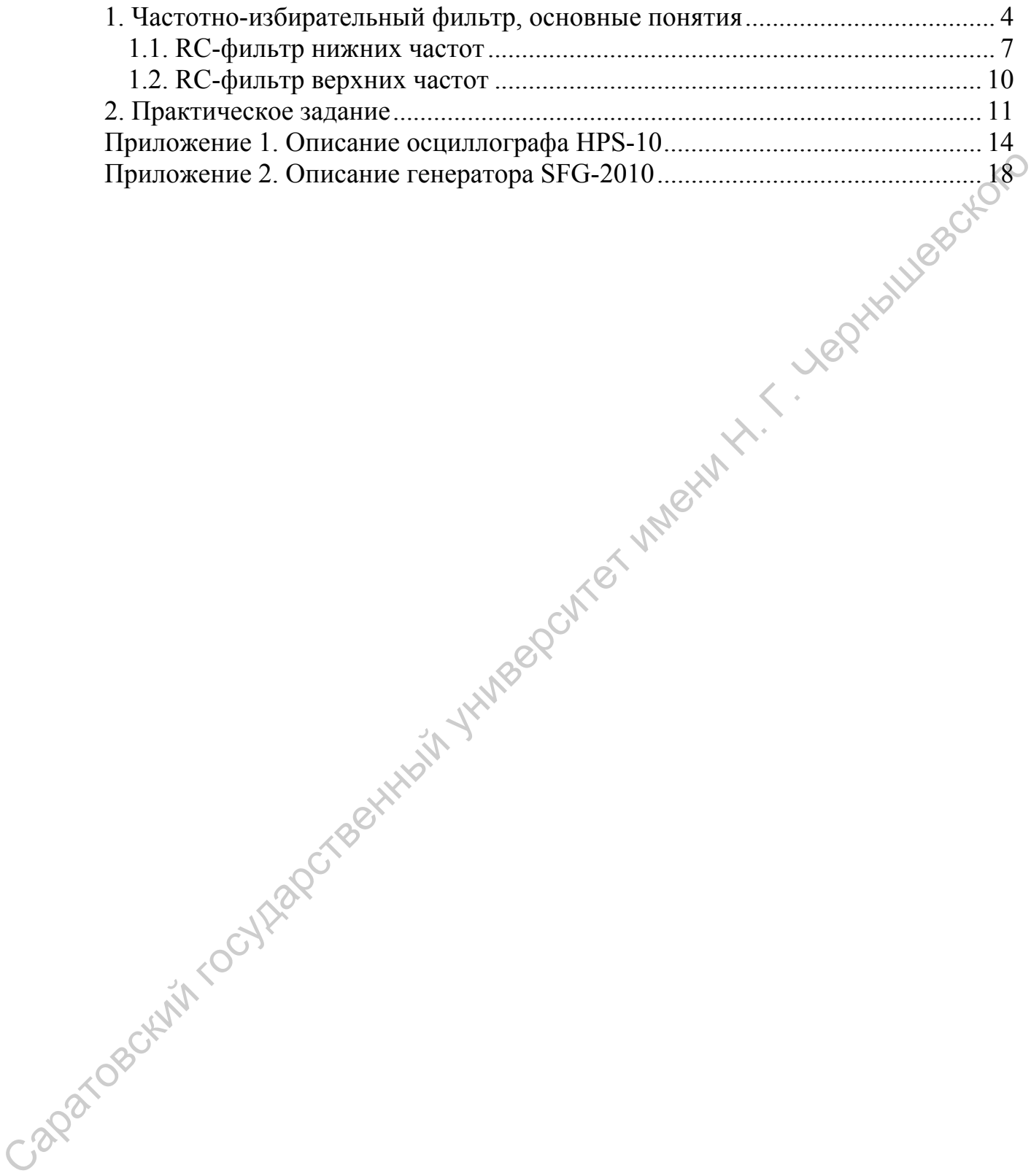

## **1. Частотно-избирательный фильтр, основные понятия**

<span id="page-3-0"></span>Для начала напомним основные понятия. *Гармоническим сигналом* называют сигнал, изменяющийся по закону:  $x(t) = B \sin(2\pi f + \varphi)$  или  $x(t) = B\cos(2\pi f + \varphi)$ . *B* называют *амплитудой* гармонического сигнала,  $f = \frac{1}{T}$  – *частотой* (линейной частотой),  $T$  – *период* гармонических колебаний, ϕ – *фаза* (начальная фаза) гармонической составляющей. Амплитуда сигнала напряжения или тока *B* измеряется, соответственно, в вольтах [В] или амперах [А], период *T –* в секундах [с], частота *f* – в герцах [Гц]. Частота – это величина, обратная периоду, при этом количество герц показывает, сколько периодов  $T$  сигнала  $x(t)$  уместится на временном интервале в 1 секунде. Фазу измеряют в градусах [град] или радианах [рад]. Часто для расчетов бывает удобно использовать т.н. *круговую частоту* –  $\omega = 2\pi f$ ,  $c^{-1}$ .  $f - \frac{1}{T}$  – *частотой* (иниейной частотой),  $T = nepuo$ ) изрыонической<br>
колобаний,  $\varphi = 4axa$  (иачальная фаяа) изрыонической составляющий.<br>
Амплитуда ситнала напряжения или тока *B* измеряется, соответственно, а<br>
вольта. [B

В XIX в. Ж.Б.Ж. Фурье доказал, что практически любой периодический сигнал можно представить в виде суммы гармонических составляющих:

$$
S(f) = F[x(t)] = \int_{-\infty}^{\infty} x(t)e^{-j2\pi ft}dt.
$$

Такое разложение значительно облегчает исследование линейных систем переменного тока, позволяя при анализе таких систем свести расчет отклика системы на сигнал сложной формы к изучению отклика системы на гармонический сигнал с фиксированной частотой *f* , что гораздо проще.

Частотно-избирательным фильтром (далее, фильтром) называют радиотехническое устройство, способное обеспечивать ослабление (уменьшение амплитуды) гармонических составляющих сигнала в заданном интервале частот.

Вся информация о свойствах фильтра содержится в его *частотной характеристике* (ЧХ)  $H(f)$ . Частотная характеристика линейного фильтра является комплексной функцией частоты.

Частотная характеристика может быть измерена на практике, например, с помощью деления фурье образа сигнала на выходе фильтра на фурье образ широкополосного сигнала на его входе.

Модуль частотной характеристики называют *амплитудно-частотной характеристикой* (АЧХ):  $A(f) = |H(f)|$ , аргумент  $H(f)$  называют фазо*частотной* (фазовой) характеристикой (ФЧХ):  $\varphi(f) = \arg(H(f))$ . Физический смысл амплитудно-частотной характеристики  $A(f)$  можно определить так: "во сколько раз уменьшится на выходе фильтра амплитуда *B* гармонической составляющей с частотой *f* сигнала, поданного на вход фильтра". Физический смысл ФЧХ: "на сколько изменится на выходе фильтра начальная фаза <sup>ϕ</sup> гармонической составляющей с частотой *f* сигнала, поданного на вход фильтра". Существенная нелинейность ФЧХ может приводить к специфическим искажениям сигнала, например, нелинейности ФЧХ стараются избегать при обработке звука и биомедицинских сигналов. *характеристникой* (АЧХ):  $A(f) = |H(f)|$ , артумент  $H(f)$  называют фазо-<br> *частопной* (фазовой) *характеристникой* (ФЧХ):  $\varphi(f) = \arg(H(f))$ .<br>
Физический смысл амплитудно-частотной характеристники  $A(f)$ можно<br>
определить так. "во с

Если на вход фильтра с АЧХ  $A(f)$  и ФЧХ  $\varphi(f)$  был подан сигнал, представляющий собой сумму 2 гармонических сигналов с частотами *g* и *h* :  $x(t) = B_1 \sin(2\pi g + \psi_1) + C_1 \cos(2\pi h + \phi_1)$ , то на выходе фильтра будет получен curhan:  $y(t) = B_2 \sin(2\pi g + \psi_2) + C_2 \cos(2\pi h + \phi_2)$ , где  $\frac{B_2}{B_2}$  $\frac{B_2}{B_1} = A(g), \ \frac{C_2}{C_1}$  $\frac{C_2}{a} = A(h)$  $\frac{C_2}{C_1} = A(h)$ ,  $W_2 - W_1 = \varphi(g), \ \phi_2 - \phi_1 = \varphi(h).$ 

По форме АЧХ выделяют 4 основных типа фильтров:

1. *Фильтр нижних частот* (ФНЧ) – подавляет, преимущественно, гармонические составляющие сигнала с частотами *f* , превышающими  $f_{cn}$ :  $f > f_{cn}$  (Рис. 1а).

- 2. *Фильтр верхних частот* (ФВЧ) подавляет, преимущественно, гармонические составляющие сигнала с частотами  $f$ , меньшими  $f_{cp}$ :  $f < f_{cn}$  (Рис. 1б).
- 3. *Полосовой фильтр* (ПФ) подавляет, преимущественно, гармонические составляющие сигнала с частотами  $f$ , где  $f < f_{cp}$  $f > f_{cn}$  (Рис. 1в).
- 4. *Режекторный фильтр* (РФ) подавляет, преимущественно, гармонические составляющие сигнала с частотами  $f$ , где  $f_{cp1} < f < f_{cp2}$ (Рис. 1г).

При расчетах обычно стремятся получить фильтр с АЧХ прямоугольной формы (*идеальная* (*прямоугольная*) АЧХ показана на рис. 1а жирным пунктиром). На практике получение строго прямоугольной характеристики невозможно, удается лишь приблизиться к таковой (качественный вид АЧХ, типичной для реального устройства, представлен на рис. 1а сплошной линией).

Т.к. АЧХ любого линейного радиотехнического фильтра гладкая, то, чтобы устранить неоднозначность понятия частоты среза, условились считать, что  $f_{cp}$  – это частота, соответствующая АЧХ, взятой на уровне – 3 Дб. Другими словами,  $f_{cp}$  – это частота, на которой после прохождения фильтра мощность сигнала убывает в 2 раза (амплитуда сигнала тока или напряжения убывает в  $\sqrt{2}$  раза). гармонические составляющие сигнала с частотами  $f$ , где  $f < f_{\text{eq}}$ ( $f$ )  $f_{\text{eq}}$  ( $f$ )  $f_{\text{eq}}$  ( $f$ ).<br>
4. *Ремекторный фильтр* ( $P\Phi$ ) – подалляет, преимущественно, гармонические составляющие сигнала с частотами  $f_{\$ 

Полоса частот, в которой фильтр должен подавлять сигнал, называют *полосой подавления*; полоса, в которой фильтр не должен изменять сигнал, называется *полосой пропускания*. Интервал вблизи частоты среза часто называют *переходной полосой* (рис. 1б). Например, когда обсуждается близость амплитудной характеристики фильтра к идеальной (прямоугольной), говорят о *крутизне* АЧХ в переходной полосе.

<span id="page-6-0"></span>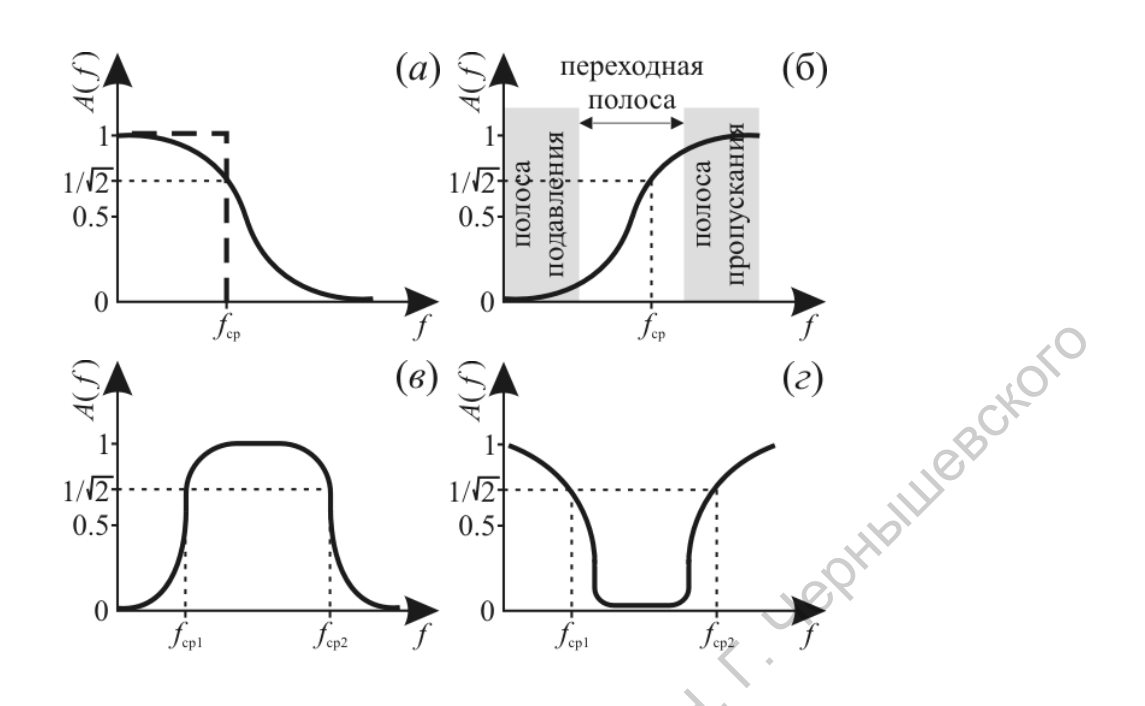

Рис. 1 Схематически показаны АЧХ фильтров: (а) – ФНЧ, (б) – ФВЧ, (в) – ПФ, (г) – РФ.  $\Pi\Phi$ ,  $(\Gamma) - P\Phi$ .

# *1.1. RC-фильтр нижних частот*

Простейшие частотно-избирательные фильтры представляют собой цепочку из 2 радиотехнических элементов: резистора и конденсатора, поэтому, их часто называют RC-фильтрами. RC-фильтры могут работать в качестве ФНЧ и ФВЧ (рис. 2). ЧХ  $H(j\omega) = \frac{6}{5}$  $H(j\omega) = \frac{U_{\text{gal}}}{U_{\text{ex}}}$  $\phi(\omega) = \frac{U_{\text{gBLX}}}{I}$  таких фильтров может быть рассчитана с помощью метода комплексных амплитуд в предположении о том, что в цепи нагрузки (между клеммами  $U_{\text{max}}$ ) не течет электрический ток. Такое предположение верно, например, в случае, если сопротивление нагрузки, подключаемой между клеммами  $U_{\textit{\tiny{g_{bK}}}}$  значительно превышает R. На практике для соблюдения этого условия на выходе фильтра часто приходится включать операционный усилитель, обладающий большим входным сопротив лением. Capacity is a particular organisation of the control of the control organisation of the control organisation of the control organisation of the control organisation of the control organisation of the control organisation

Рассчитаем частотную характеристику ФНЧ, схема которого изображена на рис. 2а. Из законов Ома и Ньютона, записанных для комплексных токов и напряжений:

$$
U_{\alpha} = iR + i\frac{1}{j\omega C},\tag{1}
$$

где R – омическое сопротивление резистора, С – емкость конденсатора, *i* – сила электрического тока, протекающего через резистор и конденсатор, *j* – комплексная единица, <sup>ω</sup> = 2<sup>π</sup> *f* – круговая частота.

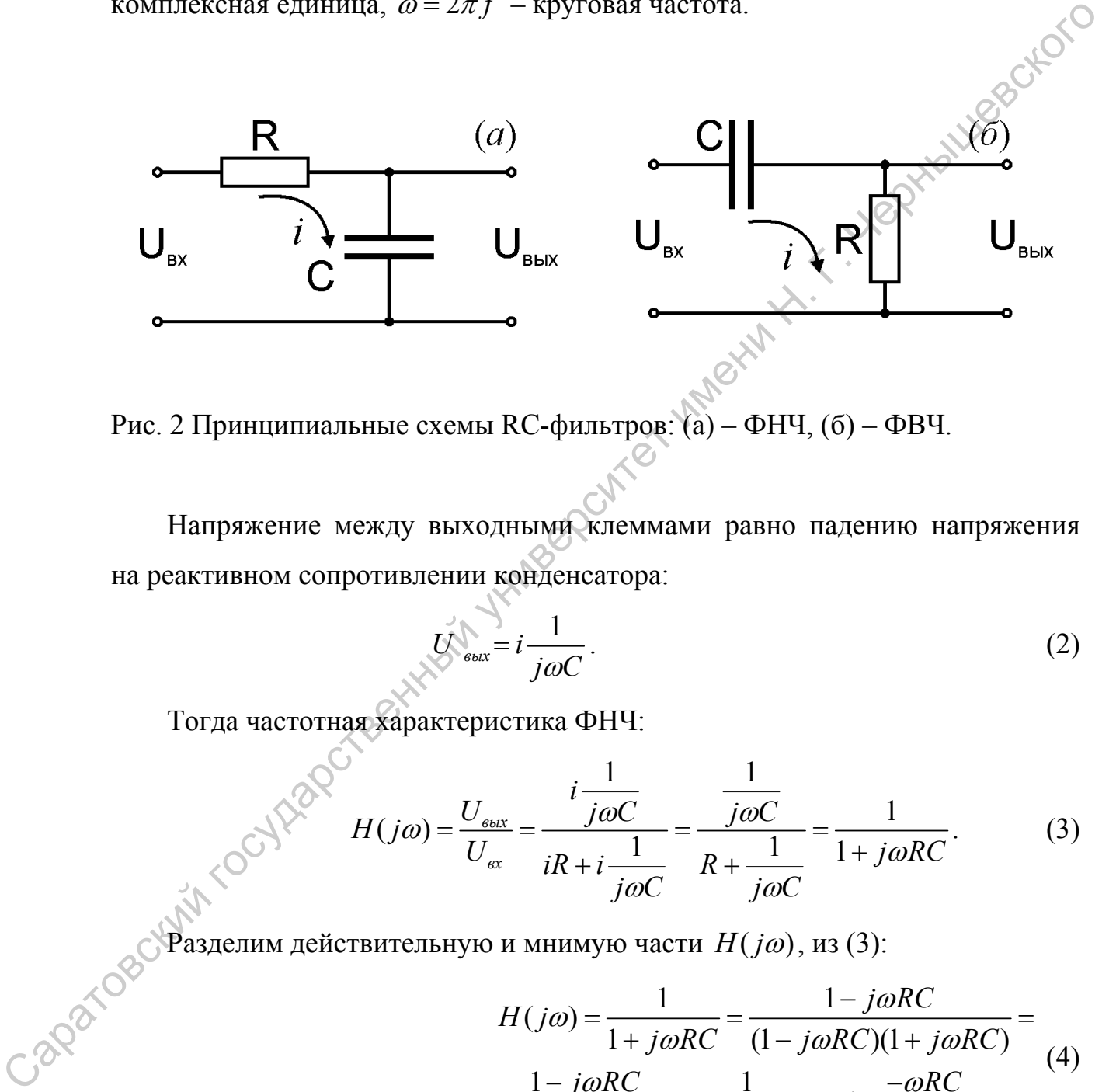

Рис. 2 Принципиальные схемы RC-фильтров: (а) – ФНЧ, (б) – ФВЧ.

Напряжение между выходными клеммами равно падению напряжения на реактивном сопротивлении конденсатора:

$$
U_{\text{out}} = i \frac{1}{j\omega C} \,. \tag{2}
$$

Тогда частотная характеристика ФНЧ:

$$
H(j\omega) = \frac{U_{\text{max}}}{U_{\text{ex}}} = \frac{i\frac{1}{j\omega C}}{iR + i\frac{1}{j\omega C}} = \frac{\frac{1}{j\omega C}}{R + \frac{1}{j\omega C}} = \frac{1}{1 + j\omega RC}.
$$
 (3)

Разделим действительную и мнимую части  $H(j\omega)$ , из (3):

$$
H(j\omega) = \frac{1}{1 + j\omega RC} = \frac{1 - j\omega RC}{(1 - j\omega RC)(1 + j\omega RC)} = \frac{1 - j\omega RC}{1 + \omega^2 R^2 C^2} = \frac{1}{1 + \omega^2 R^2 C^2} + j\frac{-\omega RC}{1 + \omega^2 R^2 C^2}.
$$
 (4)

Тогда, из (4):

$$
\begin{cases}\n\text{Re}[H(j\omega)] = \frac{1}{1 + \omega^2 R^2 C^2}, \\
\text{Im}[H(j\omega)] = -\frac{\omega RC}{1 + \omega^2 R^2 C^2}.\n\end{cases}
$$
\n(5)

Зная ЧХ, рассчитаем АЧХ и ФЧХ:

$$
A(\omega) = |H(j\omega)| = \sqrt{\text{Re}[H(j\omega)]^2 + \text{Im}[H(j\omega)]^2} =
$$
\n
$$
= \sqrt{\frac{1 + \omega^2 R^2 C^2}{(1 + \omega^2 R^2 C^2)^2}} = \frac{1}{\sqrt{1 + \omega^2 R^2 C^2}},
$$
\n
$$
\varphi(\omega) = \arctg\left(\frac{\text{Im}[H(j\omega)]}{\text{Re}[H(j\omega)]}\right) = \arctg\left(\frac{-\frac{\omega RC}{1 + \omega^2 R^2 C^2}}{\frac{1}{1 + \omega^2 R^2 C^2}}\right) = -\arctg(\omega RC). \tag{7}
$$
\n
$$
H_3 \text{A} \text{H} \text{X} \text{ (6) }\text{hañzen bblapaxenene, }\text{дha}\text{ частotul pega aR3 ycnobra } A(f_{\varphi}) = 1/\sqrt{2}:
$$
\n
$$
\frac{1}{\sqrt{1 + \omega_{\varphi}^2 R^2 C^2}} = \frac{1}{\sqrt{2}} \Leftrightarrow 1 + \omega_{\varphi}^2 R^2 C^2 = 2 \Leftrightarrow \omega_{\varphi}^2 R^2 C^2 = 1 \Leftrightarrow
$$
\n
$$
2\pi f_{\varphi} RC = 1 \Leftrightarrow f_{\varphi} = \frac{1}{2\pi RC}
$$
\n
$$
\text{A} \text{H} \text{X} \text{H} \text{Q} \text{H} \text{X} \text{R} \text{C-} \text{Q} \text{M} \text{H} \text{Y} \text{M} \text{Y} \text{Q} \text{Y} \text{Q} \text
$$

Из АЧХ (6) найдем выражение для частоты среза из условия  $A(f_{cp}) = 1/\sqrt{2}$ :

$$
\frac{1}{\sqrt{1+\omega_{cp}^2 R^2 C^2}} = \frac{1}{\sqrt{2}} \Leftrightarrow 1 + \omega_{cp}^2 R^2 C^2 = 2 \Leftrightarrow \omega_{cp}^2 R^2 C^2 = 1 \Leftrightarrow
$$
  

$$
2\pi f_{cp} RC = 1 \Leftrightarrow f_{cp}^2 = \frac{1}{2\pi RC}
$$
 (8)

АЧХ и ФЧХ RC-фильтра нижних частот представлены на рисунке 3. Значения на оси частот для удобства нормированы на частоту среза. При такой нормировке из графика АЧХ (рис. 3) видно, что RC-фильтр обеспечивает затухание в полосе подавления 6 Дб на *октаву* (т.е. при изменении частоты гармонической составляющей в 2 раза) или 10 Дб на *декаду* (т.е. при изменении частоты гармонической составляющей в 10 раз).

<span id="page-9-0"></span>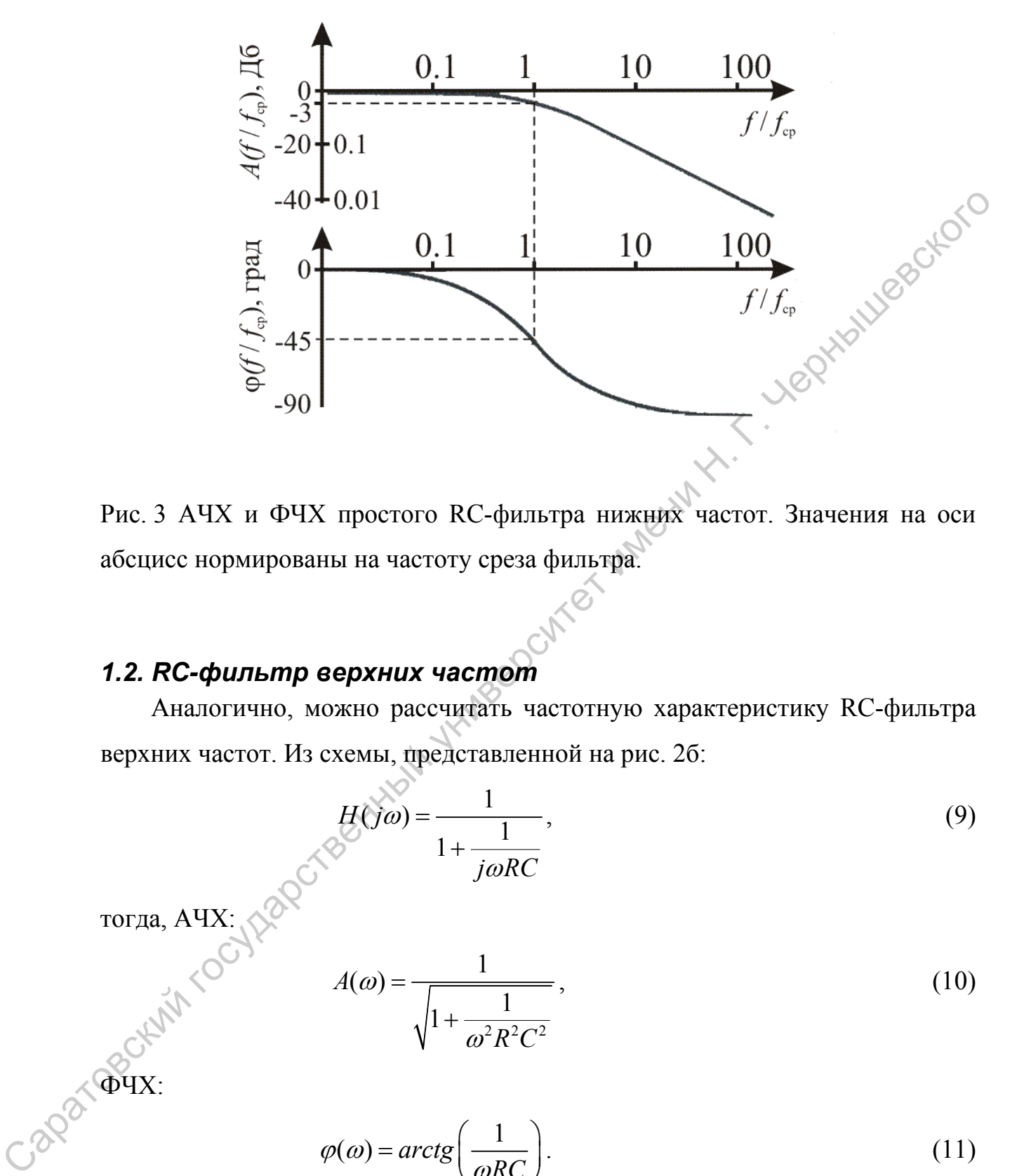

Рис. 3 АЧХ и ФЧХ простого RC-фильтра нижних частот. Значения на оси абсцисс нормированы на частоту среза фильтра.

## *1.2. RC-фильтр верхних частот*

Аналогично, можно рассчитать частотную характеристику RC-фильтра верхних частот. Из схемы, представленной на рис. 2б:

$$
H(j\omega) = \frac{1}{1 + \frac{1}{j\omega RC}},
$$
\n(9)

тогда, АЧХ: ДАРС

$$
A(\omega) = \frac{1}{\sqrt{1 + \frac{1}{\omega^2 R^2 C^2}}},\tag{10}
$$

Caparaux:

$$
\varphi(\omega) = \arctg\left(\frac{1}{\omega RC}\right). \tag{11}
$$

Выражение для частоты среза ФВЧ совпадает с выражением для ФНЧ (8). АЧХ и ФЧХ простого RC-фильтра верхних частот представлены на рис. 4. Значения на оси абсцисс нормированы на частоту среза фильтра.

<span id="page-10-0"></span>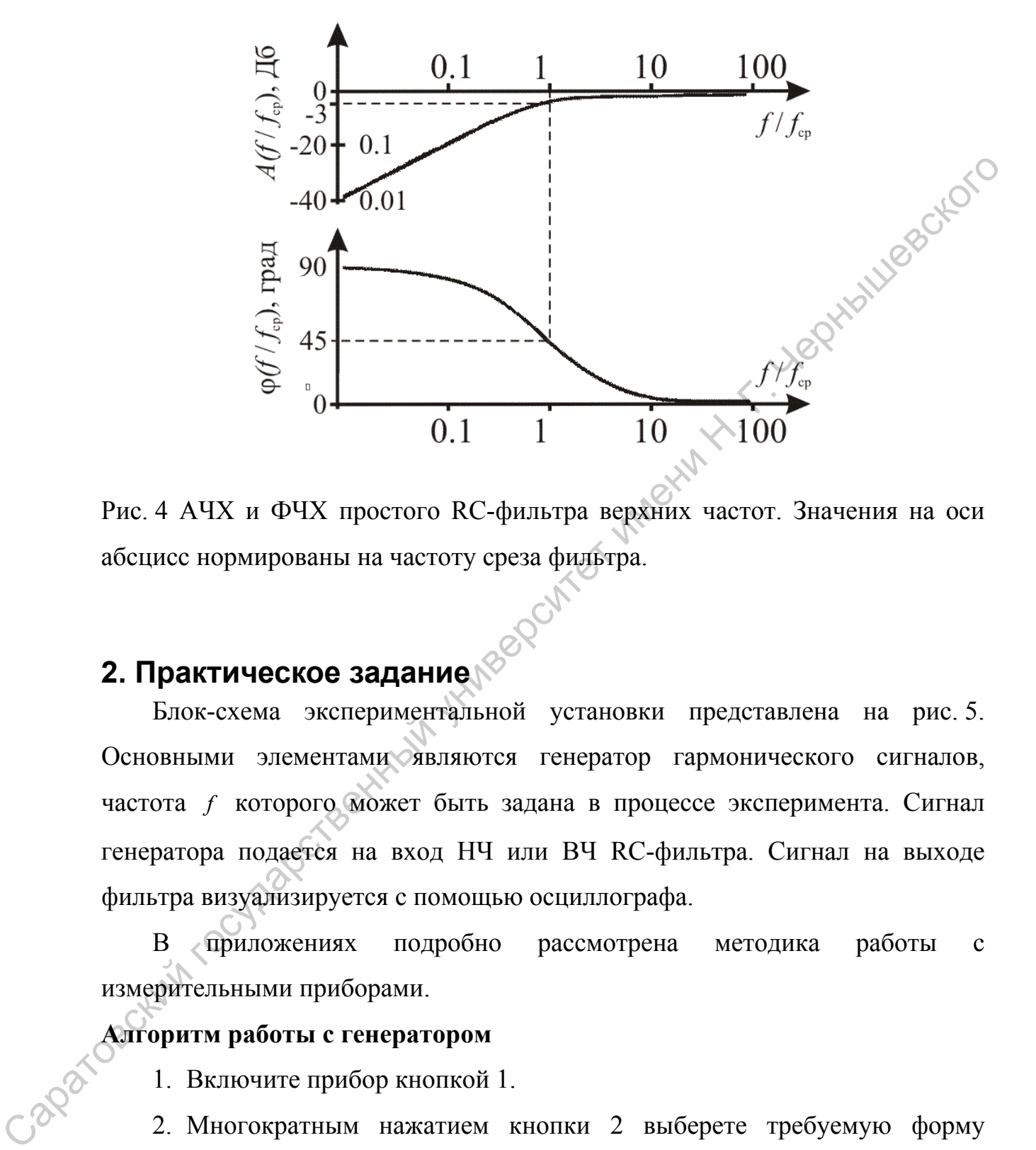

Рис. 4 АЧХ и ФЧХ простого RC-фильтра верхних частот. Значения на оси абсцисс нормированы на частоту среза фильтра.

# **2. Практическое задание**

Блок-схема экспериментальной установки представлена на рис. 5. Основными элементами являются генератор гармонического сигналов, частота f которого может быть задана в процессе эксперимента. Сигнал генератора подается на вход НЧ или ВЧ RC-фильтра. Сигнал на выходе фильтра визуализируется с помощью осциллографа.

В приложениях подробно рассмотрена методика работы с измерительными приборами.

#### **Алгоритм работы с генератором**

- 1. Включите прибор кнопкой 1.
- 2. Многократным нажатием кнопки 2 выберете требуемую форму сигнала.
- 3. Задайте частоту генерации на клавиатуре 3 наберите требуемое значение частоты (значение может быть дробным). Нажмите одну из

кнопок задания единиц измерения частоты – 4 для установки требуемой частоты генерации.

- 4. Вращением ручки 15 задайте амплитуду выходного сигнала.
- 5. Правильность задания формы, частоты и амплитуды сигнала можно проконтролировать с помощью осциллографа.
- 6. Подключите основной выход 13 генератора к устройству.
- 7. Частота генерации в процессе работы может быть плавно изменена с помощью стрелок выбора разряда и ручки плавного изменения<br>частоты – 5.<br>итм работы с осциллографом частоты  $-5$ .

#### **Алгоритм работы с осциллографом**

- 1. Включите осциллограф кнопкой 1.
- 2. Подключите входной щуп осциллографа к измеряемой цепи.
- 3. Для измерения амплитуды переменного сигнала в полях 5-8 индикатора осциллографа найдите поле двойной амплитуды (обозначено «↕») и запишите соответствующее значение. проконтролировать с помонью осниллографа.<br>
6. Подключите основной выход 13 генератора к устройству.<br>
7. Чегота генерации и пронессе работы может быть плавио изменения<br>
помощью с рекию выбора разрада и ручки плавиос обяза

#### **Проведите исследования в следующей последовательности:**

- 1) Соберите экспериментальную установку в соответствии с блок-схемой, представленной на рис. 5, подключив фильтр нижних частот.
- 2) С помощью осциллографа определите амплитуду  $A_0$  гармонического сигнала на выходе генератора.
- 3) Изменяя частоту генератора, определите частоту среза *ср f* фильтра. Частота среза, по определению, это частота, для которой выполняется:

0 1 2  $A$ <sub>f = f<sub>cp</sub></sub> *A*  $\frac{f_{cp}}{4} = \frac{1}{\sqrt{2}}$ , где  $A_f$  – амплитуда сигнала с частотой  $f$  на выходе

фильтра.  $A_{f=f} = \frac{A_{0}}{\sqrt{2}}$  $\int f = f_{cp}$   $\frac{f}{\sqrt{2}}$  $A_{f=f_{cn}} = \frac{A_0}{\sqrt{2}}$  определяется с помощью осциллографа.

4) Получите в табличном виде и изобразите на графике АЧХ ФНЧ. Для этого, меняя частоту генератора *f* , нужно c помощью осциллографа измерить величину 0  $(f)$  $A(f) = \frac{A_f}{A_0}$  и отобразить зависимость  $A(f)$  от  $f$  для

 $f = f_{cp}(1 + 0.1n)$ , где  $n = -10, 10, n \in \mathbb{Z}$ .

- 5) Зная номиналы резистора и конденсатора ФНЧ с помощью формулы (8) определите теоретическое значение частоты среза и, используя (6), постройте теоретическую  $A\mathbf{V} = A(f)$  на одном графике с кривой, полученной в эксперименте (значения на оси абсцисс нормировать на *ср f* не нужно). Сопоставьте результаты, полученные в эксперименте с теоретическими расчетами.
- 6) Соберите экспериментальную установку в соответствии с блок-схемой, представленной на рис. 5, подключив фильтр верхних частот.
- 7) Изменяя частоту генератора, определите частоту среза  $f_{cp}$  фильтра.
- 8) Получите в табличном виде и изобразите на графике АЧХ ФВЧ. Для этого, меняя частоту генератора *f* , нужно c помощью осциллографа измерить величину 0  $(f)$  $A(f) = \frac{A_f}{A_0}$  и отобразить зависимость  $A(f)$  от  $f$  для

 $f = f_{cp}(1 + 0.1n)$ , где  $n = -10, 10, n \in \mathbb{Z}$ .

9) Зная номиналы резистора и конденсатора ФНЧ с помощью формулы (10) определите теоретическое значение частоты среза и используя (6) постройте теоретическую  $A\mathbf{V}X - A(f)$  на одном графике с кривой, полученной в эксперименте (значения на оси абсцисс нормировать на *ср f* не нужно). Сопоставьте результаты, полученные в эксперименте с теоретическими расчетами. определите теоретическое значение частоты среза и, используя (б),<br>постройте теоретическую АЧХ –  $A(f)$  на одном графике с крайой,<br>полученной в эксперименте (значения на оси абстисе нормировать на<br> $f_{ij}$  не нужно). Сопоста

<span id="page-13-0"></span>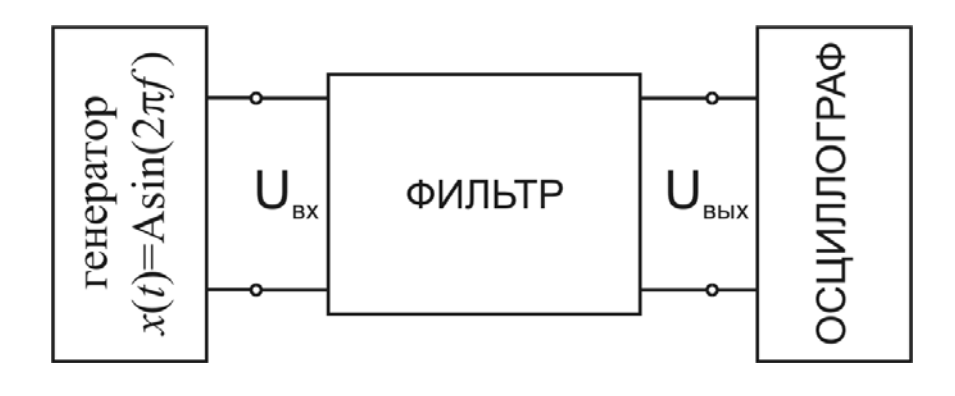

Рис. 5 Блок-схема экспериментальной установки для изучения свойств RCфильтров.

В лабораторной работе для формирования входного сигнала использован генератор сигналов специальной формы SFG-2010, а для исследования отклика на выходе фильтра – осциллограф HPS-10.

# **Приложение 1. Описание осциллографа HPS-10**

Портативный осциллограф HPS-10 фирмы Velleman широко распространен как средство экспресс-диагностики радиоэлектронного оборудования и отличается небольшими габаритами и весом, а также наличием автономного питания. Этот простой прибор имеет следующие функции:  $\frac{1}{2}$ <br>
Рис. 5 Блок-схема экспериментальной установки для изучения свойств RC-<br>
фильтров.<br>
В лабораторной работе для формирования входного сигнала использован<br>
генератор сигнала сигнала ней формы SFG-2010, а для иссле

- автоматическая настройка вертикальной и горизонтальной развертки;

- различные режимы работы триггера запуска развертки: автоколебательный, нормальный запуск, одиночный, по фронту и спаду, прокрутка;

- пиковые измерения: минимальное и максимальное значение, разница минимального и максимального (двойная амплитуда);

- измерения переменных и постоянных сигналов;

- имеет память на две осциллограммы с функцией сравнения.

При наличии сетевого адаптера осциллограф питается от сети переменного тока 220 В. Для проведения измерений необходимо включить адаптер в сеть,

включить прибор и провести измерения, подавая на вход прибора сигналы для измерения.

#### **Работа с осциллографом HPS-10**

Панель управления осциллографа HPS-10 изображены на рис.6. Она содержит кнопки управления и жидкокристаллический дисплей для отображения осциллограммы и результатов измерения. Некоторые кнопки имеют две функции. В этом случае, функция, активируемая коротким нажатием, отмечена одиночной точкой, функция, активируемая долгим нажатием, маркируется значком отрезка с 2 точками.

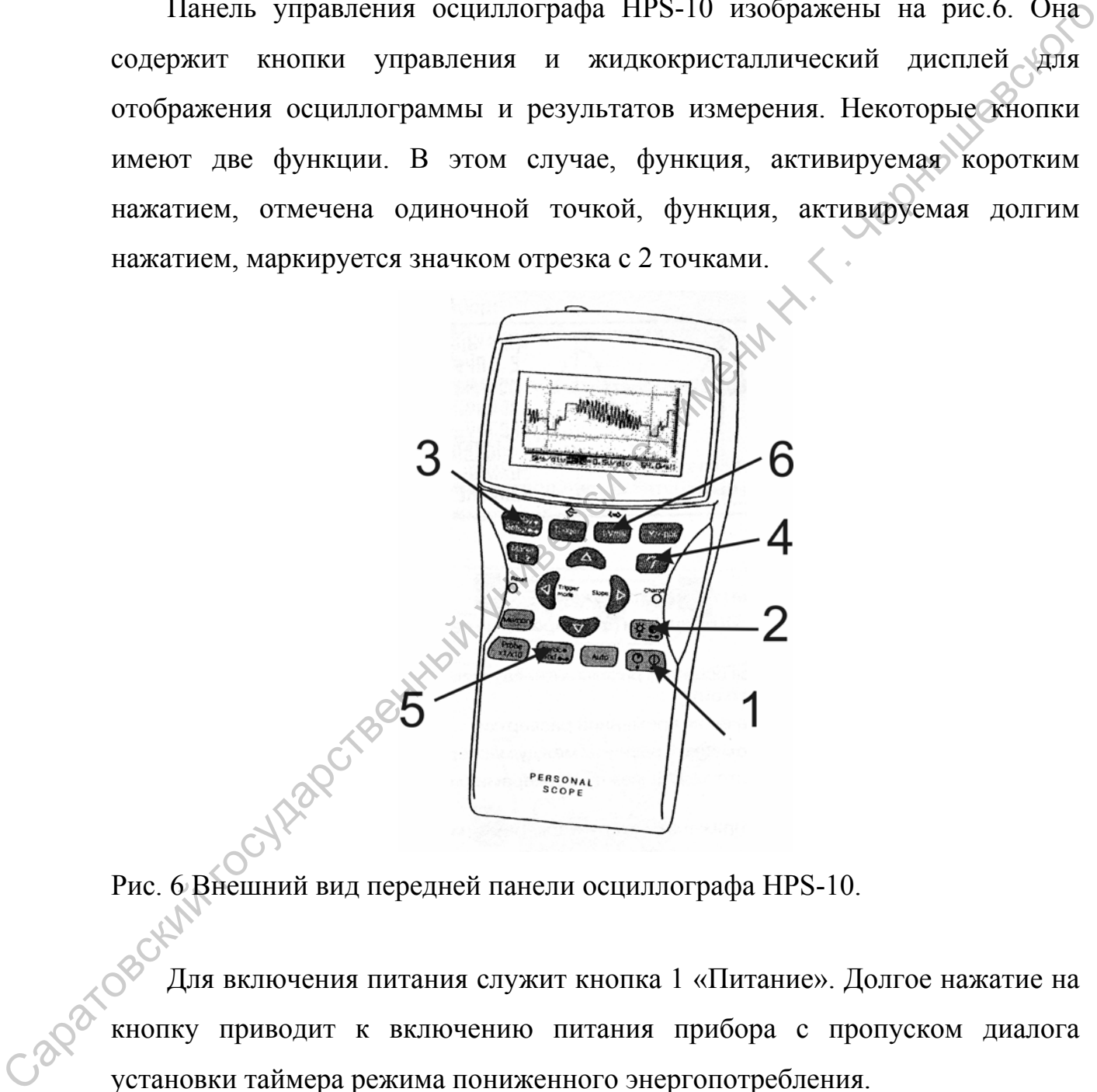

Рис. 6 Внешний вид передней панели осциллографа HPS-10.

Для включения питания служит кнопка 1 «Питание». Долгое нажатие на кнопку приводит к включению питания прибора с пропуском диалога установки таймера режима пониженного энергопотребления.

Кнопка 2 «Контраст» служит для регулировки контраста. Короткое нажатие на кнопку устанавливает максимальный контраст дисплея, а долгое нажатие позволяет регулировать уровень контраста. При достижении оптимального контраста необходимо отпустить эту кнопку.

Настройка внешнего вида дисплея производится коротким нажатием кнопки 3 «Display/Setup». Настройка внешнего вида включает перекомпоновку на экране изображения осциллограммы, информации о настройках прибора и индикаторы значений измеренных параметров сигнала. После короткого нажатия кнопки для выбора одного из пяти способов отображения информации на экране дисплея используют курсорные кнопки «влево» и «вправо» для изменения компоновки информации на экране, а кнопки вверх-вниз для изменения вида масштабной сетки (рис.7, а-д) .

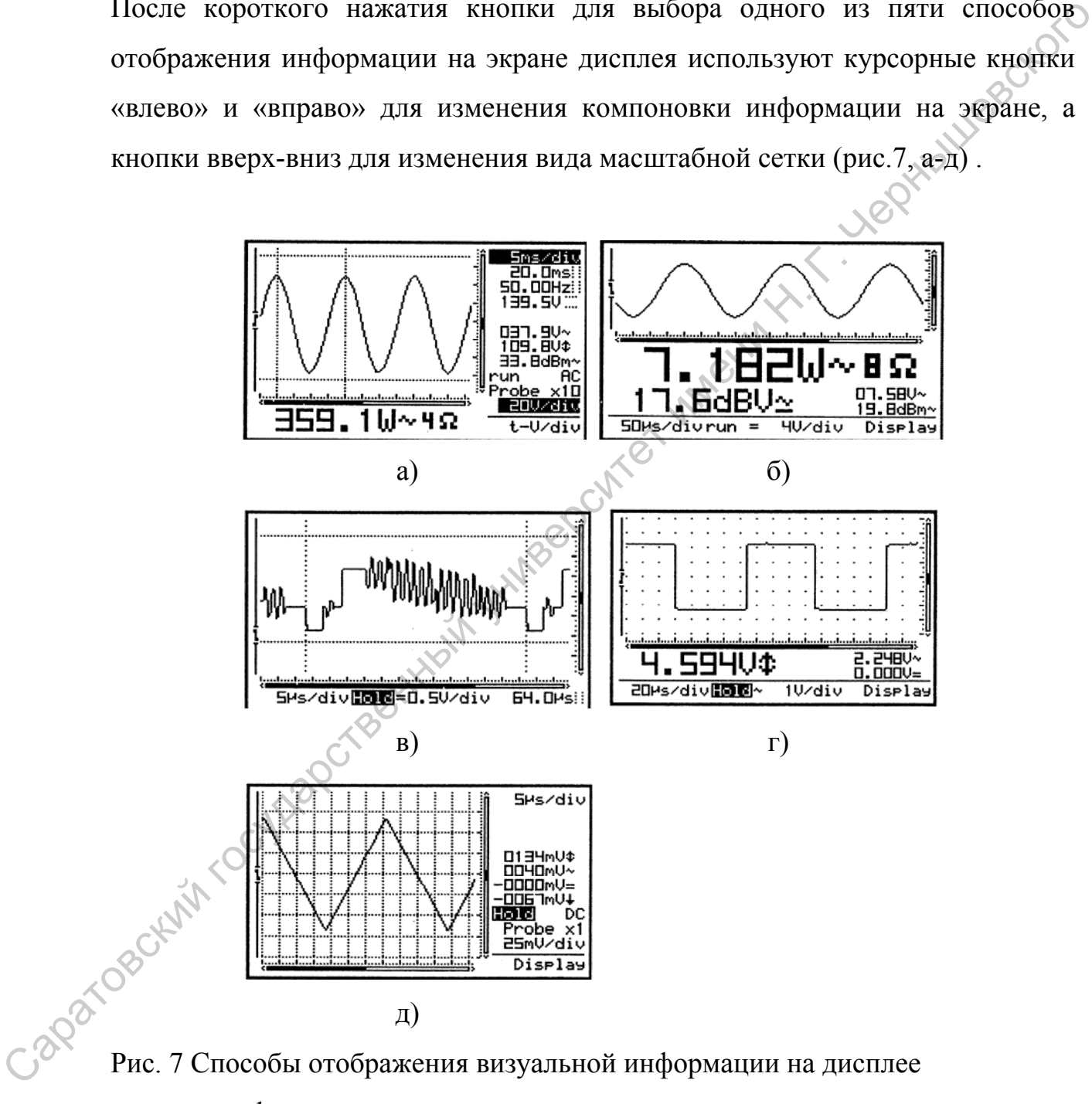

осциллографа.

Основные индикаторы дисплея показаны на рис. 8. Цифрами обозначены поля для следующей информации:

1. Точка указывает нулевое положение.

2. Уровень запуска развертки (фиксирован на середине дисплея).

3. Область показа осциллограммы, на которой могут присутствовать маркеры и сетка.

4. Значение временной развертки.

5-8. Измеряемые параметры.

9. Индикатор режима триггерного запуска или индикатор HOLD, индикатор входа (AC или DC), индикатор настройки делителя измерительного пробника.

10. Индикатор чувствительности по амплитуде.

11. Индикатор функции курсорных клавиш или индикатор разряда батареи.

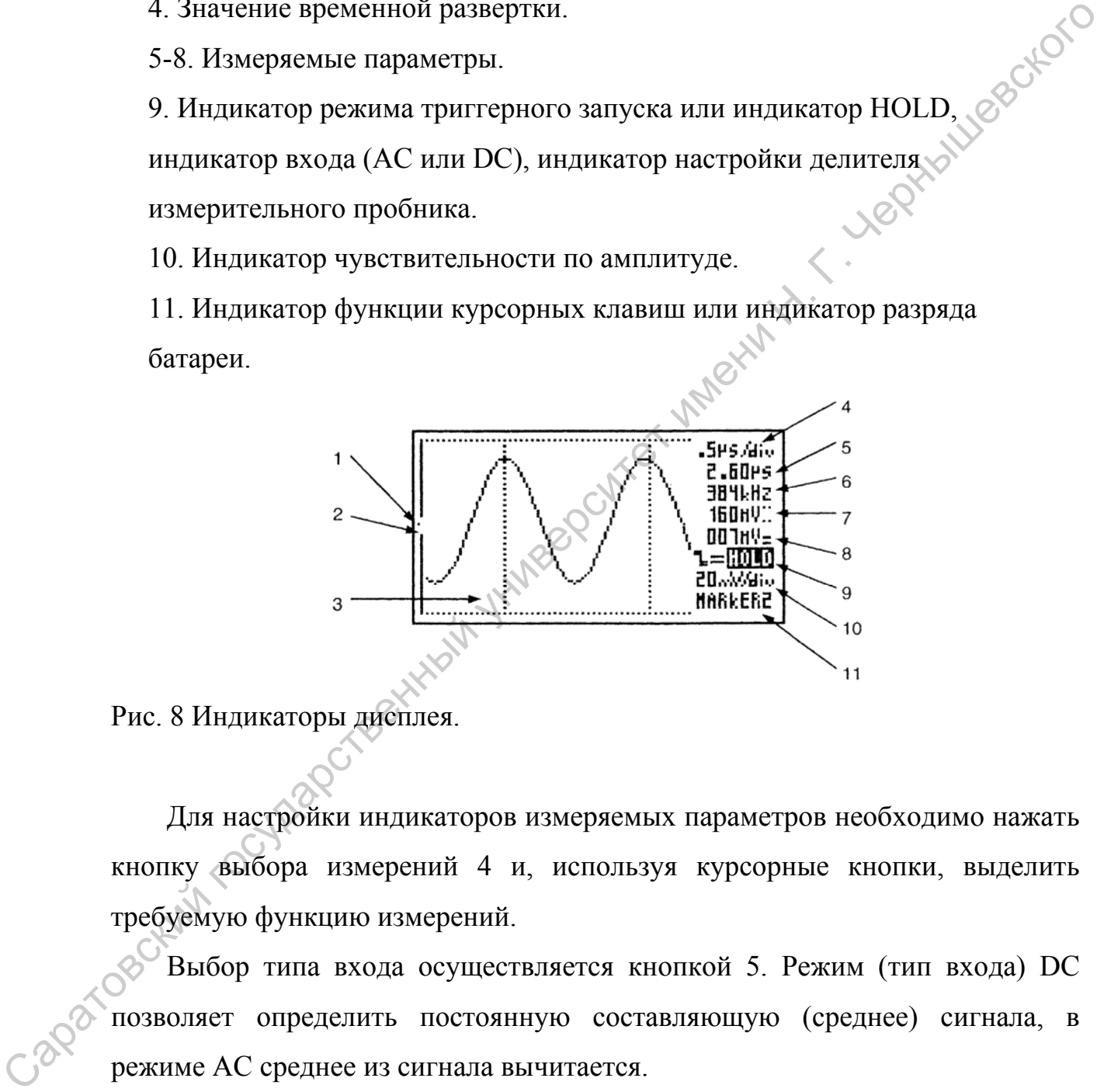

Рис. 8 Индикаторы дисплея.

Для настройки индикаторов измеряемых параметров необходимо нажать кнопку выбора измерений 4 и, используя курсорные кнопки, выделить требуемую функцию измерений.

Выбор типа входа осуществляется кнопкой 5. Режим (тип входа) DC позволяет определить постоянную составляющую (среднее) сигнала, в режиме AC среднее из сигнала вычитается.

Для изменения чувствительности осциллографа по амплитуде и временной развертки нажмите клавишу 6 «t-V/div» и используйте курсорные клавиши для настройки параметров.

# <span id="page-17-0"></span>**Приложение 2. Описание генератора SFG-2010**

В генераторах SFG-2000/2100 применяется принцип прямого цифрового синтеза, позволяющий достаточно точно воспроизводить сигнал заданной на рис. 9.

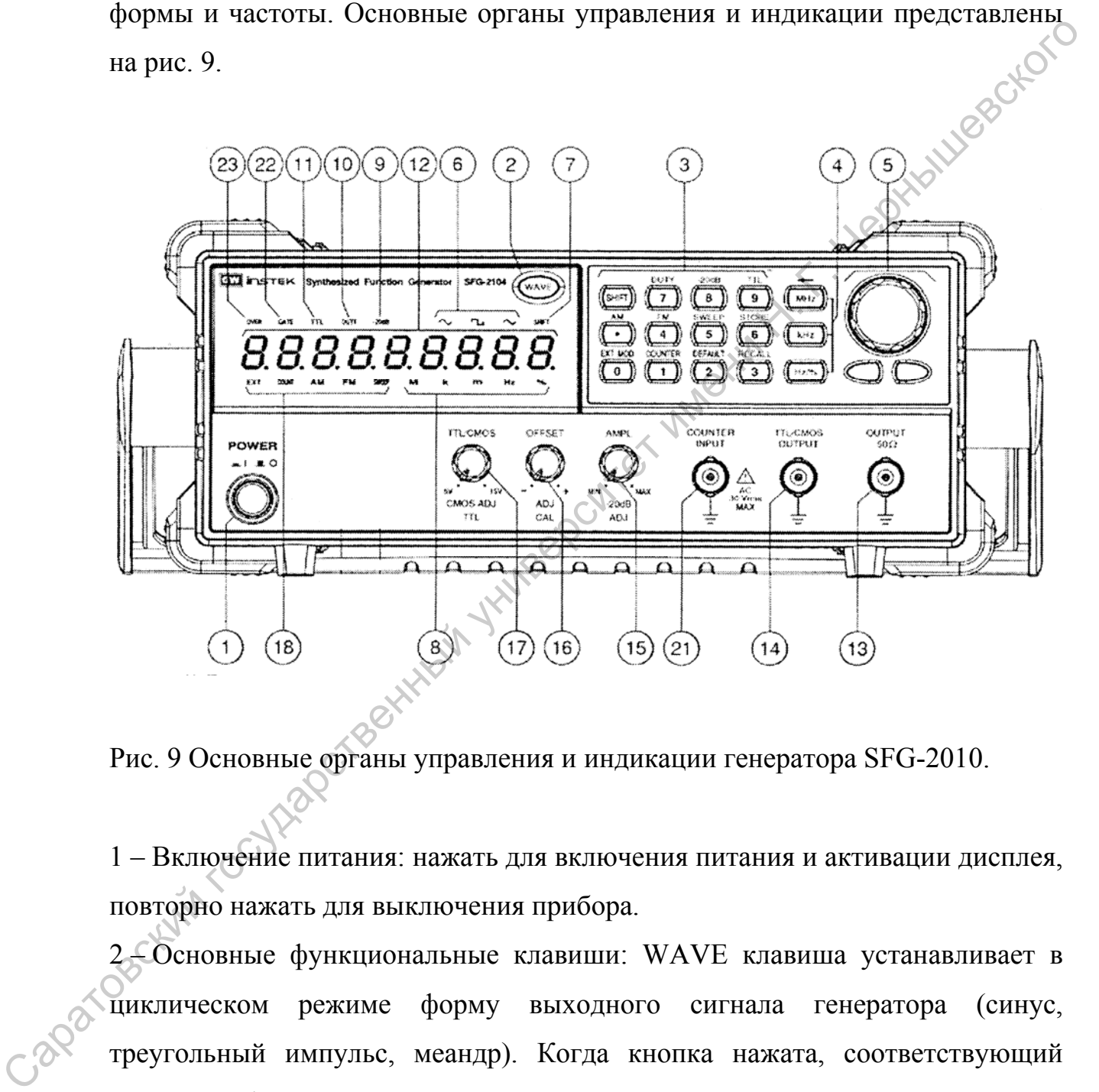

Рис. 9 Основные органы управления и индикации генератора SFG-2010.

1 – Включение питания: нажать для включения питания и активации дисплея, повторно нажать для выключения прибора.

2 – Основные функциональные клавиши: WAVE клавиша устанавливает в циклическом режиме форму выходного сигнала генератора (синус, треугольный импульс, меандр). Когда кнопка нажата, соответствующий индикатор формы сигнала отображается на дисплее.

3 – Кнопки ввода значений (вспомогательные функциональные клавиши): набрать на клавиатуре требуемое значение частоты, нажать кнопку требуемых единиц – 4 для окончания ввода. Если нажата клавиша SHIFT, то прибор будет выбирать вспомогательные функции, при этом подсвечивается индикатор клавиши SHIFT.

4 – Клавиши единиц: используются для выбора единиц измерения частоты и установки введенного с клавиатуры значения (МГц, кГц, Гц). С их помощью можно также задать скважность импульса.

5 – Клавиши модификаций: стрелки используются для выбора числового разряда величины. Вращая ручку можно плавно изменять значение в выбранном разряде. можно также задать скважность импульса.<br>
5 – Кланин модификаций: стрелки используются для выбора числового разума используются для выбора числового разума.<br>
выбранном разраде.<br>
6 – Индикаторы формы выходного сигнала: пок

6 – Индикаторы формы выходного сигнала: показывают форму сигнала на основном выходе и текущую выполняемую функцию.

7 – Индикатор вспомогательных функций, активизируется при нажатии SHIFT.

8 – Индикатор единиц измерения частоты.

9 – Индикатор аттенюатора: индицирует включение дополнительного аттенюатора –20 дБ.

10 – Индикатор скважности: отображает скважность импульсов на основном выходе (только для режима меандра).

11 – Индикатор выхода ТТЛ/КМОП: показывает текущий статус выхода ТТЛ/КМОП.

12 – Дисплей: 9-разрядный дисплей отображает значения величин и информацию о частоте сигнала на основном выходе.

13 – Разъем основного выхода генератора: тип BNC с внутренним сопротивлением 50 Ом.

14 – Разъем выхода сигналов ТТЛ/КМОП.

15 – Контроль амплитуды и аттенюатора: поворот ручки изменяет амплитуду выходного сигнала. Для включения дополнительного аттенюатора –20 дБ необходимо вытянуть ручку на себя.

16 – Контроль постоянного смещения: при вытянутой ручке ее вращение позволяет задавать смещение среднего значения сигнала в пределах ±5 В на нагрузке 50 Ом (вращение по часовой стрелке обеспечивает положительное смещение, против часовой - отрицательное).

17 – Переключатель ТТЛ/КМОП: при нажатии клавиш SHIFT+9 и утопленной ручке ТТЛ/КМОП – 17, на разъем 14 будет подан ТТЛ-сигнал. Вращением ручки 17 можно настроить уровень выходного сигнала 5-15 В. С.